## Linux on Chromebool

## Booting Persistent USB

It is possible to boot into a 3.1 USB stick with persistent data saved  $k$ plenty of cheap options out there for ultra portable USBs that you'll h profiles. Even better, if you have a chromebook with USB C ports. The will often be read/write speed, as you are funnelling all of your data t to internal storage. Be careful to choose the port on your device with glad you did later on.

If you boot this way, you won't have to run or use crouton, or even bo You'll need to enable developer  $m \, d$  CTRL  $\#$  rive dhenes abooting the chromebodom warning for 'OS Detection' being disabled. This is ok, and a needed re mode. To boot into CrOS inscral+plifessu press nothing, a loud BEEP v it will boot into CrOS.

If you have a windows machine handy, check out the links below to see persistent USB for booting. This method does not install linux onto the Live USB (Installation media) of your selected distribution. Ofroll this in Lg' [these direc](https://www.knoats.com/link/63#bkmrk-to-create-a-persista)tioms reexists a persistent filesystem, which allows you to application data between reboots.

## [Windows ISO](https://www.knoats.com/link/63#bkmrk-windows-iso-image-wr) Writer

Normally, on a Live USB there is no persistence and all data will be Identially careful to follow the steps carefully when creating your USB.

Consider how much you plan to store on your system, for me 30GB sto programming and server administration from a Lubuntu installation.

My Toshiba 2 Chromebook is running on a massive 2GB of RAM, paired Duo ~2GhZ and 16GB internal storage. It ran me \$100 in 2015 used of strong. I run Lubuntu booting into a 3.1 USB, which uses i3wm and the packages installed / running. I have no issues in VS Code, Pycharm, L applications work fine. The main issue to note is web browsing. Chrom consume nearly all of your RAM. Firefox does about:memiding oyu our satd dres it will allow you to 'Minimize Memory Usage' by clicking a button. Mide when not dealing with personal accounts and just reading documentati

Once you have the USB stick made, you can start your chromebook and

this is  $CTRL+ALT+t$ . Once in the console window, you'll see a  $|crosh>|$  prompt. Type the commands below and read the output.

```
Welcome to crosh, the Chrome OS developer shell.
If you got here by mistake, don't panic! Just close this tab and carry on.
Type 'help' for a list of commands.
If you want to customize the look/behavior, you can use the options page.
Load it by using the Ctrl-Shift-P keyboard shortcut.
crosh> shell
chronos@localhost / $ sudo crossystem
Password: 
arch = x86 = x86 \# [R0/str] Platform architecture
backup nvram request = 1 \# [RW/int] Backup the nvram
somewhere at the next boot. Cleared on success.
battery cutoff request = 0 \# [RW/int] Cut off battery and
shutdown on next boot
block devmode = 0 = \frac{1}{2} \frac{1}{2} \frac{1}{2} \frac{1}{2} \frac{1}{2} \frac{1}{2} \frac{1}{2} \frac{1}{2} \frac{1}{2} \frac{1}{2} \frac{1}{2} \frac{1}{2} \frac{1}{2} \frac{1}{2} \frac{1}{2} \frac{1}{2} \frac{1}{2} \frac{1}{2} \frac{1}{2} \frac{1}{2developer mode
clear tpm owner done = 0 \qquad \qquad \qquad \qquad \qquad \qquad \qquad \qquad \qquad \qquad \qquad \qquad \qquad \qquad \qquad \qquad \qquad \qquad \qquad \qquad \qquad \qquad \qquad \qquad \qquad \qquad \qquad \qquad \qquad \qquad \qquad \qquad \clear_tpm_owner_request = 0 \# [RW/int] Clear TPM owner on next
boot
cros debug = 1 \# [RO/int] OS should allow debug
features
dbg reset = 0 \# [RW/int] Debug reset mode request
debug build = 0 = 0features
dev boot altfw = 0 \# [RW/int] Enable developer mode
alternate bootloader
dev boot signed only = 0 \# [RW/int] Enable developer mode
boot only from official kernels
dev boot usb = 0 \# [RW/int] Enable developer mode
boot from external disk (USB/SD)
dev default boot = disk = disk * [RW/str] Default boot from disk,
altfw or usb
dev enable udc = 0 \# [RW/int] Enable USB Device
Controller
```
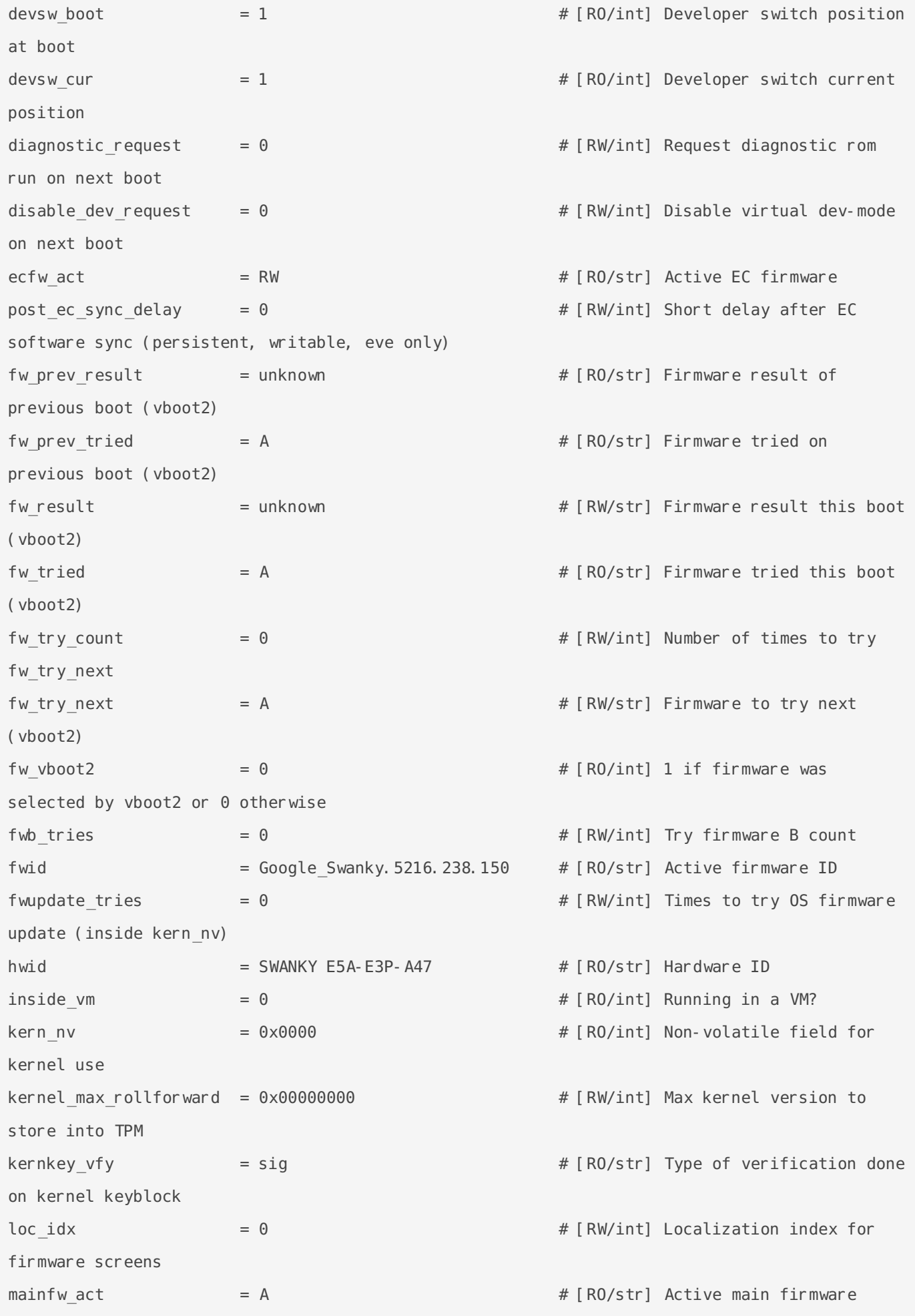

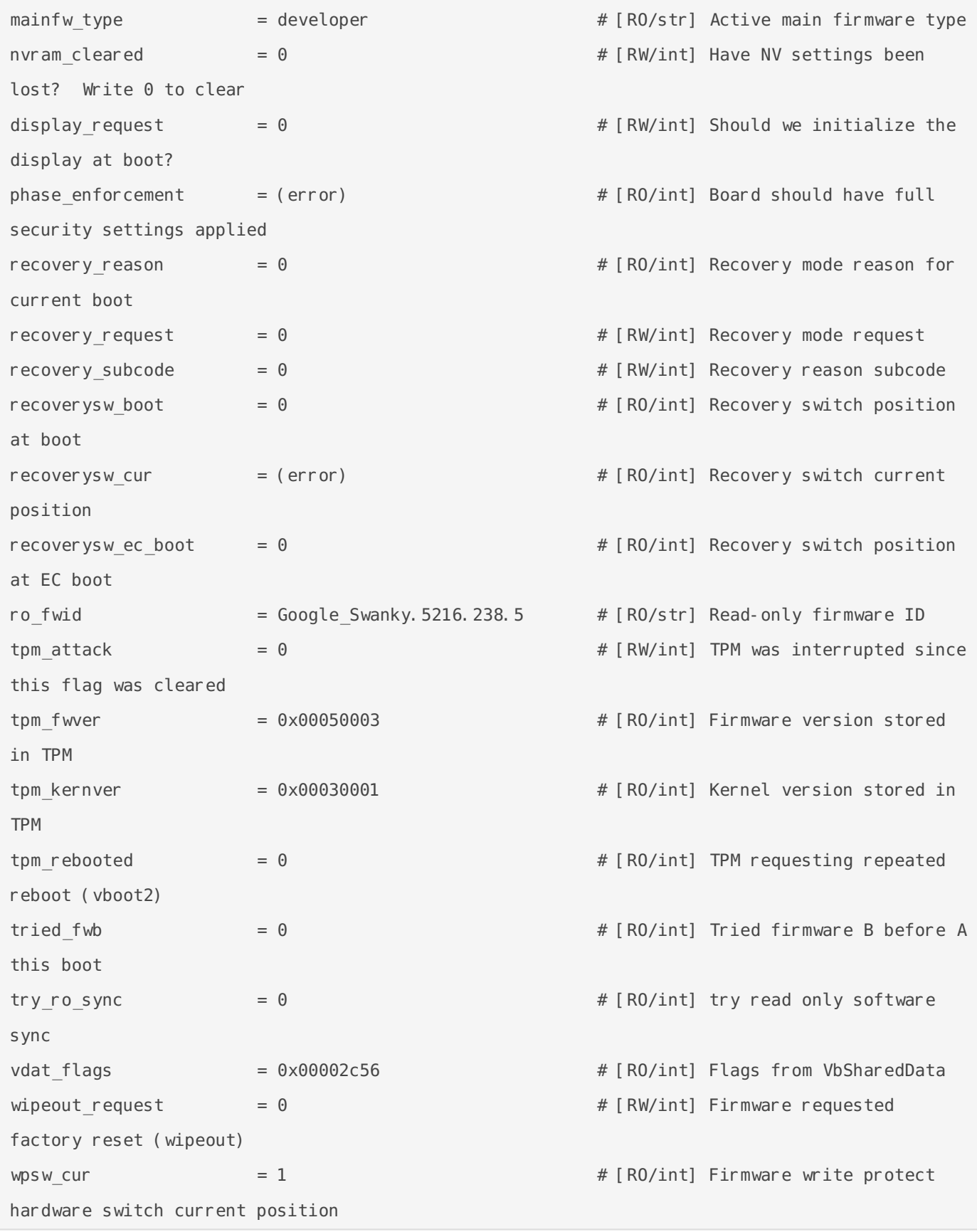

The setting we are interested in is  $|dev\_boot\_usb|$ , so run sudo crossystem dev\_boot\_usb=1 to enable -

```
chronos@localhost / $ sudo crossystem dev_boot_usb=1
chronos@localhost / $ sudo crossystem dev_boot_altfw=1
```
Now plug in the USB and reboot the chromebook. When you see the wh thrid party operating systems and search voull see a prompt to select the USB device  $\frac{1}{2}$ to boot from.

NOTE: The old command  $fddev\_boot\_legqcbut$  it has since changed. We c when trying to set the old variable name, which  $\det$  boot altowsetting

```
chronos@localhost / $ sudo crossystem dev_boot_legacy=1
Password: 
!!!
!!! PLEASE USE 'dev_boot_altfw' INSTEAD OF 'dev_boot_legacy'
!!!
```
## Using Crouton

[Crout](https://github.com/dnschneid/crouton)o allows you to install linux alongside ChromeOS loin a kahet frae ognine botoh! latest crouton installer directly, or a  $\Omega$  eor a to invel $\Re$  evos ist individent the goo the description for the same.

To sync your Chromebook's local clipboard with your Cirowx oimstall, [extens](https://chrome.google.com/webstore/detail/crouton-integration/gcpneefbbnfalgjniomfjknbcgkbijom)ionom the Chrome Web Store.

Once you have this file, be sure it is found in  $\sim$ /Downloads **desimedour Chrometon**  $\sim$ file browser and run the commands below to install Linux -

```
# Install the crouton binary for use within your chromebook's shell
sudo install -Dt /usr/local/bin -m 755 ~/Downloads/crouton
# Passing -e for encryption, we install all the dependencies for X11 and name(-
sudo crouton -e -t core, keyboard, audio, cli-extra, gtk-extra, extension, x11, xorg -n
# Enter the chroot
sudo enter-chroot -n i3
# Install i3
sudo apt install i3
# Tell Xorg to start i3 automatically
echo "exec i3" > ~/.xinitrc
# Exit the chroot
```
# Add an alias for starting i3 in crouton using X sudo echo "alias starti3='sudo enter-chroot -n i3 xinit'" >> /home/chronos/user/.bashrc

Want i3-gaps instead? See the i3-gaps GitHub for instructions, or run the commands below.

```
sudo apt-get install software-properties-common
```
If you're unsure which Distro or DE to install, see the below commands for lists of supported versions.

```
# List supported Linux releases
sudo crouton -r list
# List supported Linux desktop environments
sudo crouton -t list
# Update chroot (you will need this eventually)
sudo crouton -u -n chrootname
```
Removing / editing chroots is done via the  $|$ edit-chroot CLI -

```
# Print help text
sudo edit-chroot
# Remove chroot named i3
sudo edit-chroot -d i3
# Backup chroot
sudo edit-chroot -b chrootname
# Restore chroot from most recent tarball
sudo edit-chroot -r chrootname
# Restore from specific tarball (new machine?)
sudo edit-chroot -f mybackup.tar.gz
```
https://github.com/dnschneid/crouton https://github.com/pasiegel/i3-gaps-installubuntu/blob/master/i3-gaps https://launchpad.net/~simon-monette/+archive/ubuntu/i3-gaps https://stackoverflow.com/questions/53800051/repository-does-not-have-a-release-file-error

Revision #8 Created 7 January 2020 15:24:39 by Shaun Reed Updated 18 December 2021 16:37:39 by Shaun Reed